1) Go to the top on the right. Click on **Sign Out**.

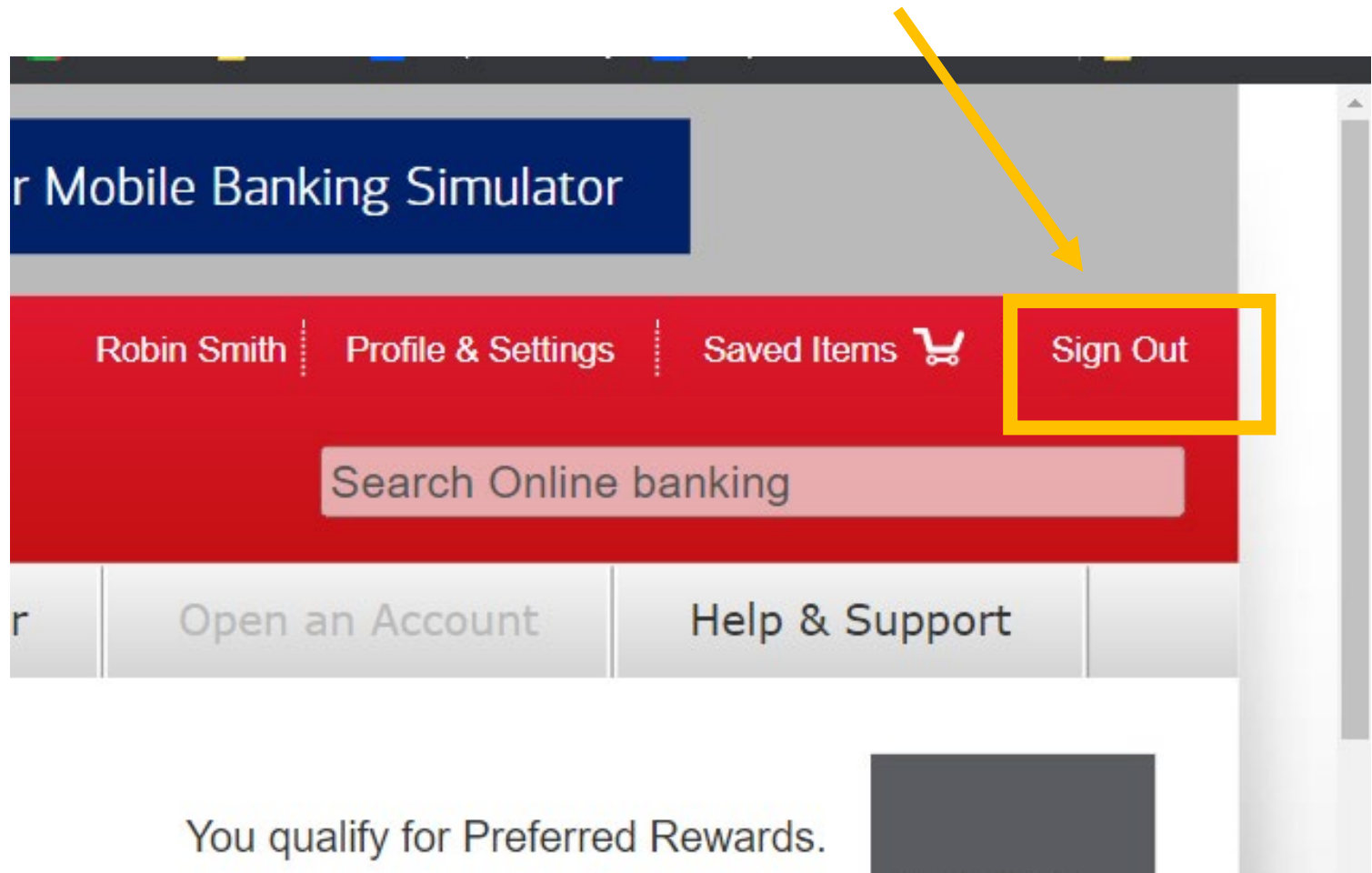

Learn more

**Bank of America** Preferred Rewards

2) Click on Sign in options.

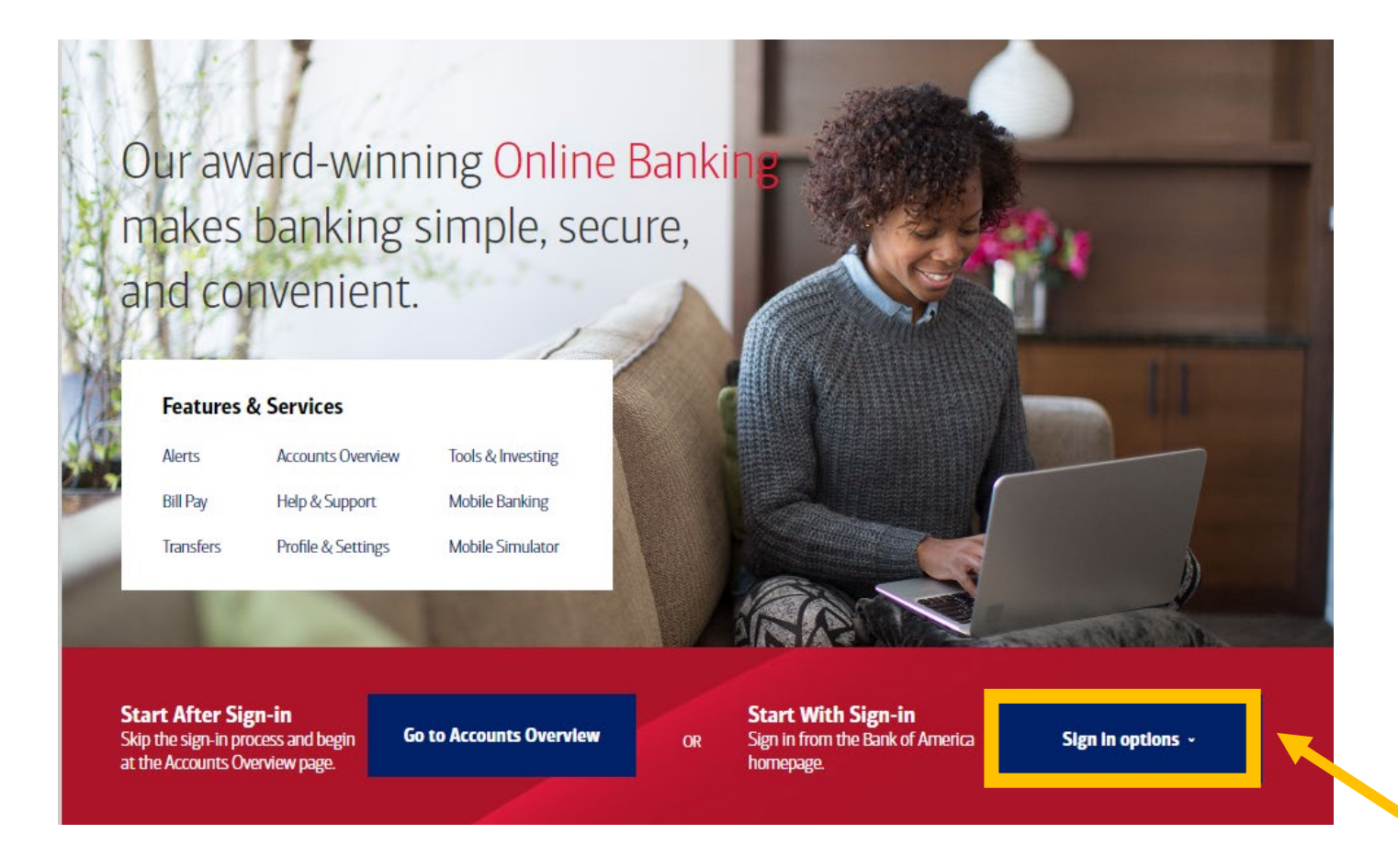

3) Click on **Sign-in Recognized Device**. 4) Scroll to the top.

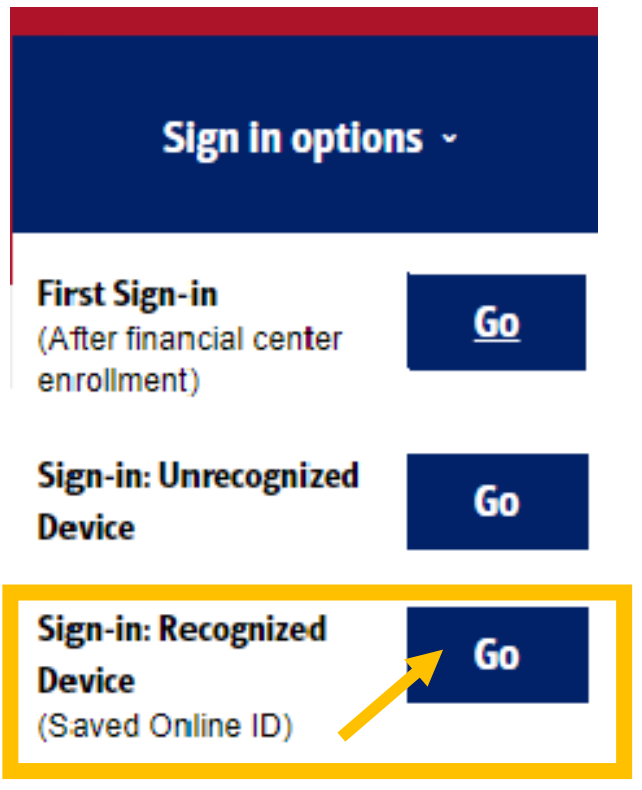

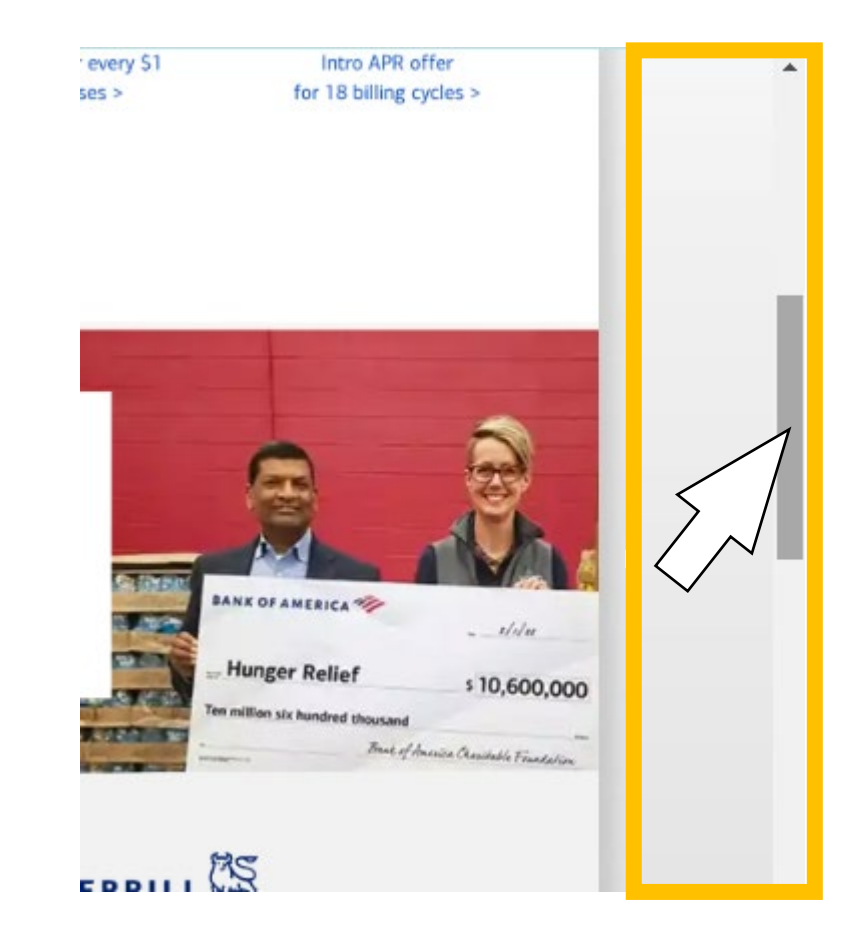

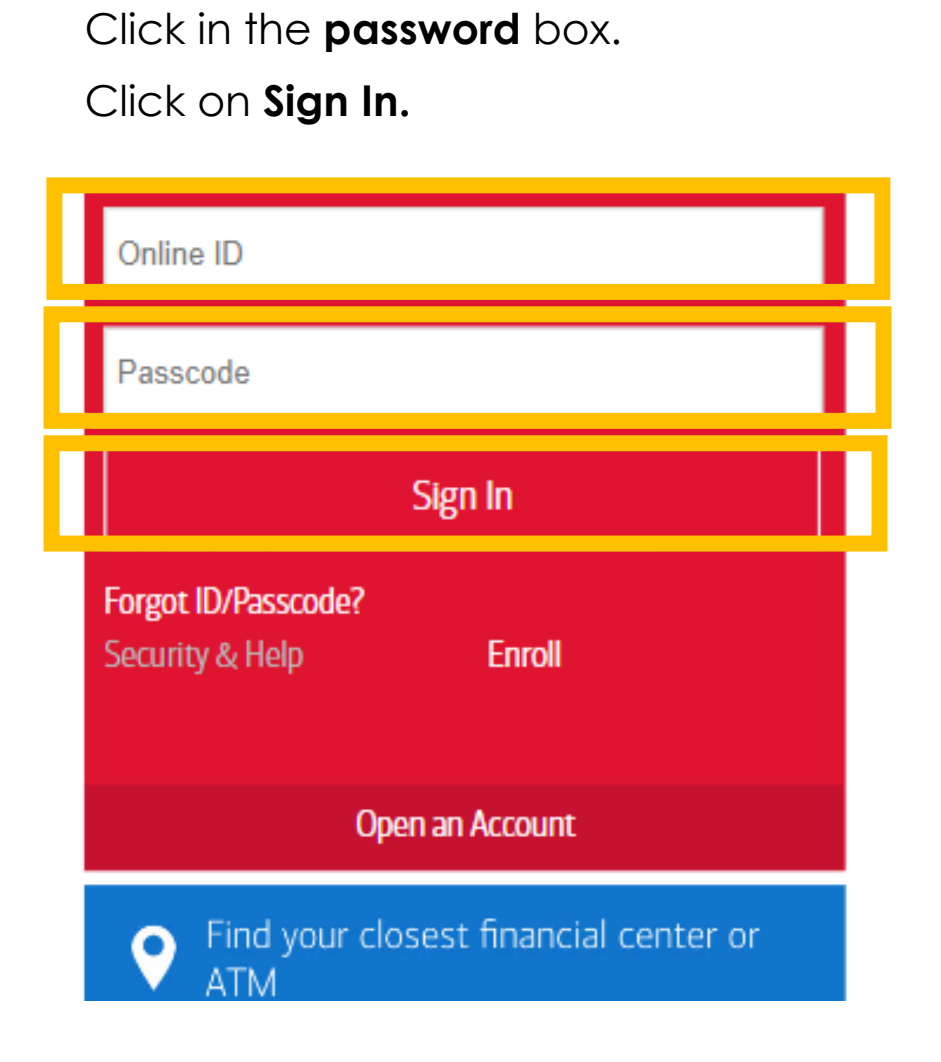

5) Click in the **username** box.

6) Scroll to the top.

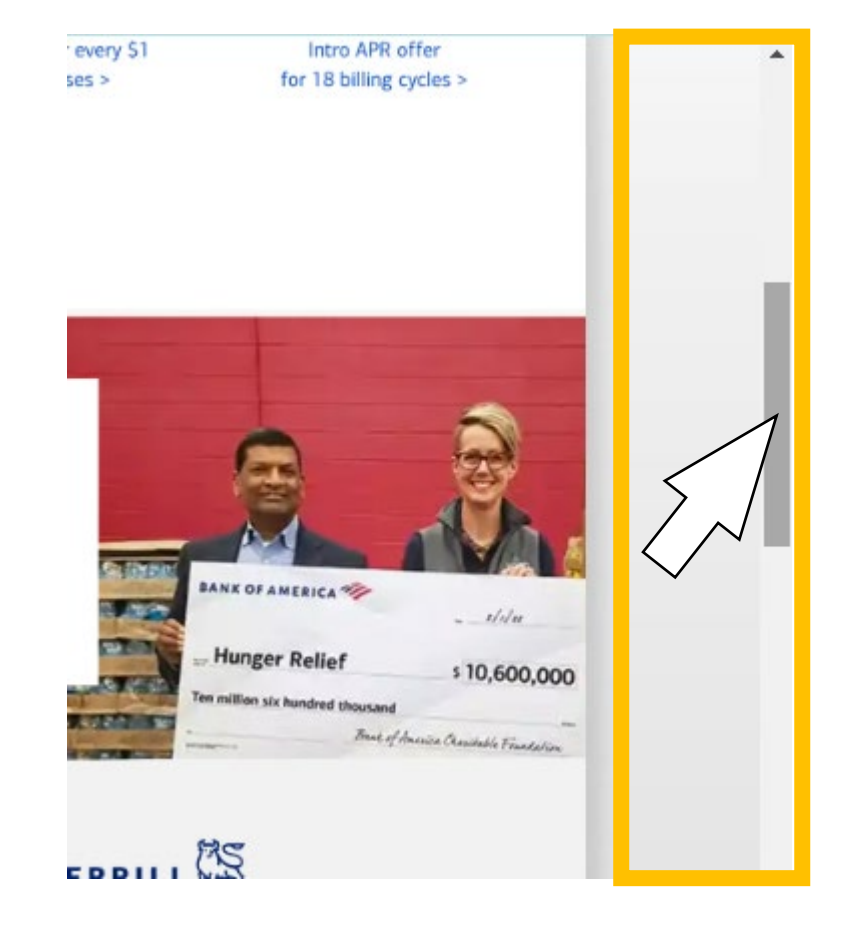

7) Do you see this message? Click the **X** to close the message.

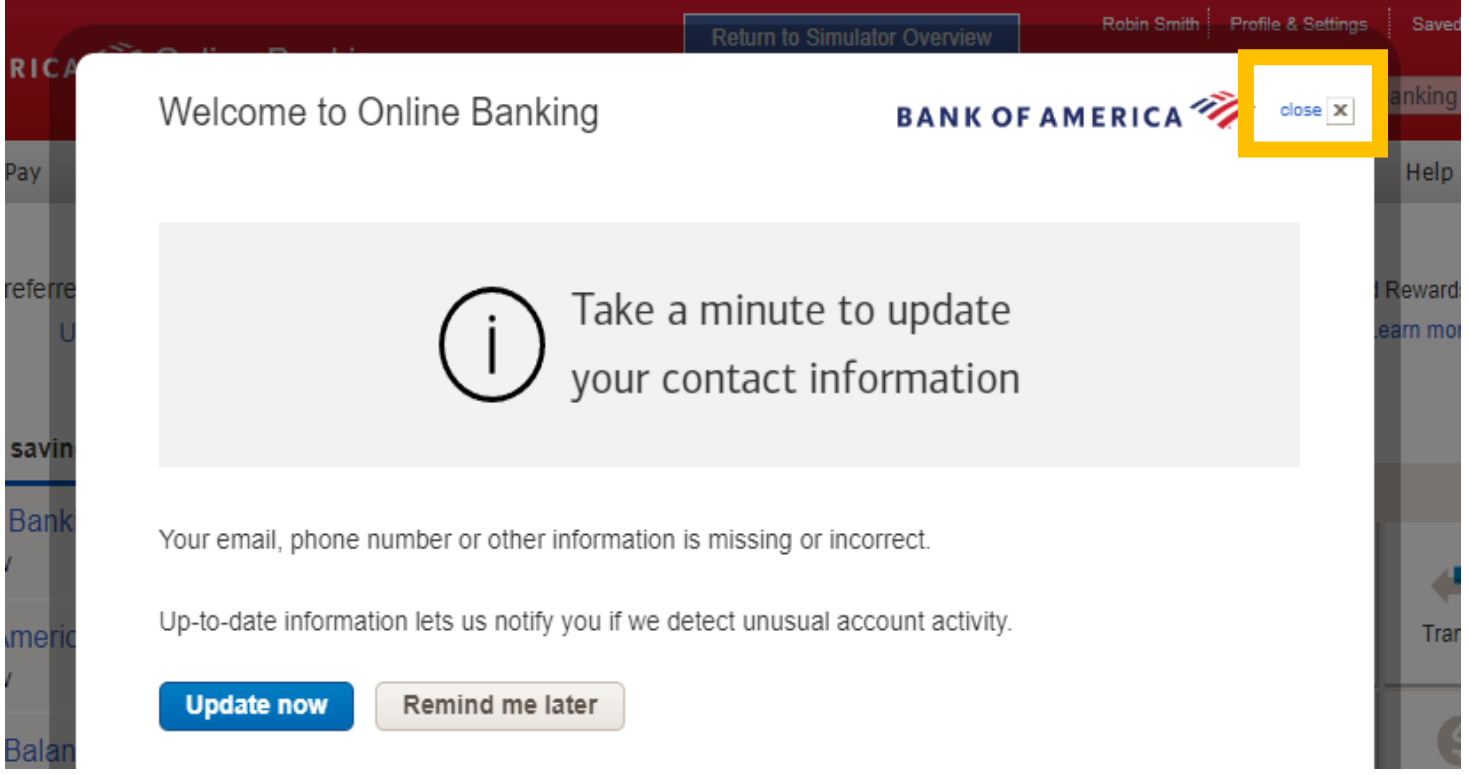

#### 8) You are signed in as ROBIN. 9) Now Sign out.

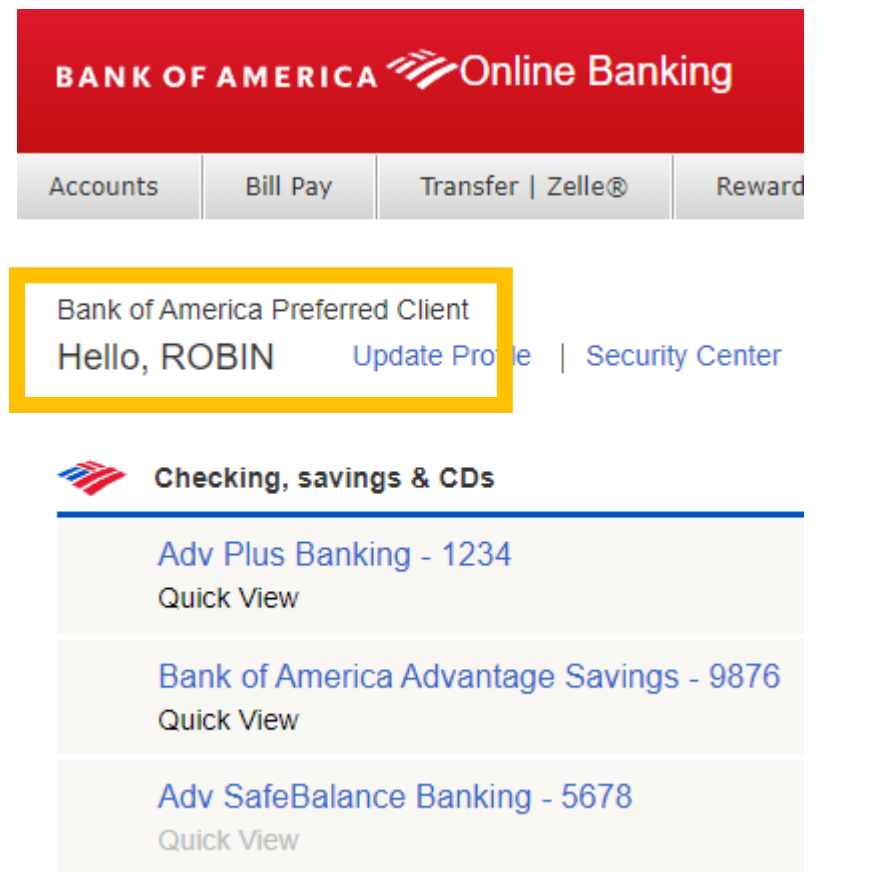

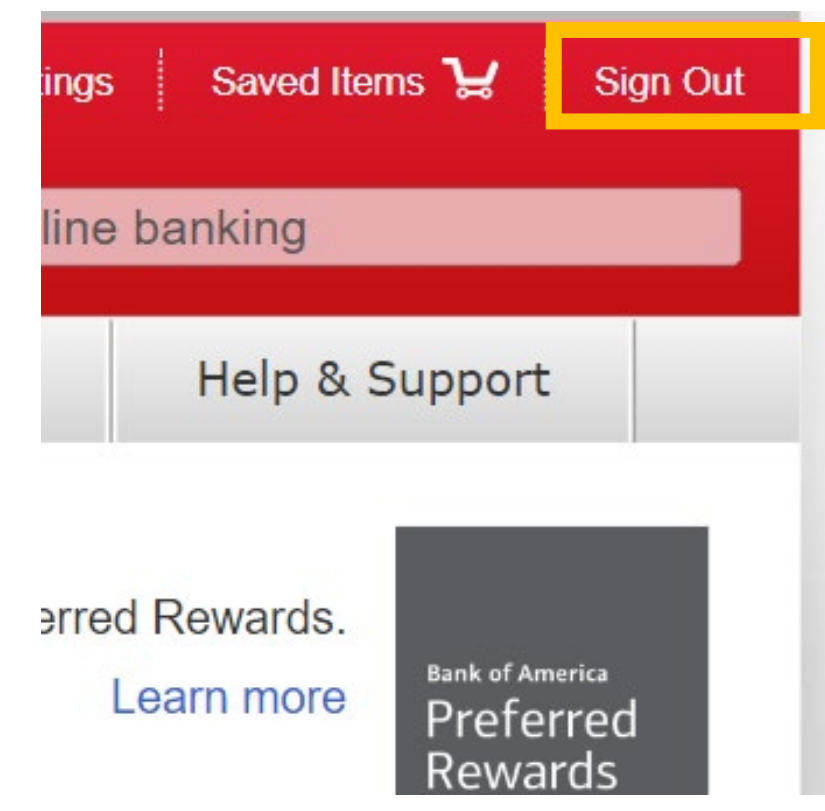